# **AE- cinématique : accélération d'un système-mouvement circulaire uniforme**

On va étudier le mouvement circulaire et uniforme dans le but de déterminer les coordonnées du vecteur position  $\overline{OM}$  en fonction du temps et en déduire les coordonnées des vecteurs vitesse  $\vec{v}$  et accélération  $\vec{a}$ .

## **I. Mouvement circulaire uniforme :**

#### .**Document 4 : la grande roue de Toulouse**

Nous souhaitons étudier le mouvement d'une nacelle de la grande roue de Toulouse. Pour cela, nous allons utiliser une vidéo représentant le mouvement circulaire uniforme d'une balle de ping-pong placée sur un disque circulaire en rotation autour de son axe.

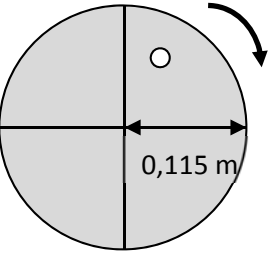

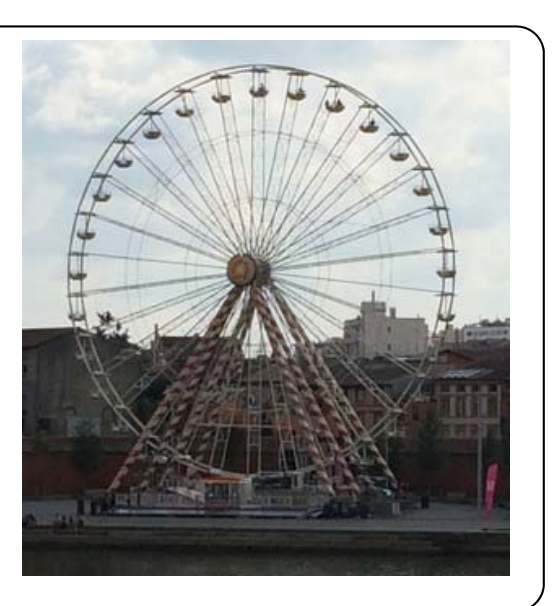

La vidéo nommée "mouvt-circulaire-unif.avi" est disponible dans l'ENT ou l'atelier.

## Document 5 Repère de Frenet

### Le repère de Frenet noté (M,  $\vec{u}_n$ ,  $\vec{u}_r$ ) est défini par :

- une origine mobile liée au point étudié ;

- un vecteur unitaire u<sub>n</sub> selon la direction (OM) et orienté vers O.
- un vecteur unitaire  $\bar{u}_r$  tangent à la trajectoire et orienté dans le sens du mouvement

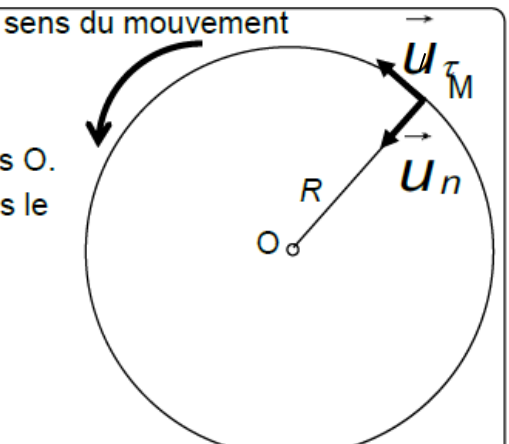

Dans ce repère, le vecteur accélération a pour expression :

 $\vec{a} = a_r \vec{u_r} + a_n \vec{u_n}$  avec  $a_r = \frac{dv}{dt}$  et  $a_n = \frac{V^2}{R}$ 

### **Document 6 : vecteur vitesse et accélération**

Le vecteur vitesse est la dérivée du vecteur position  $\overrightarrow{v(t)} = \frac{d \overrightarrow{OM(t)}}{dt}$  $v_x(t)$  est la dérivée de x(t),  $v_x(t) = \frac{d x(t)}{dt}$ v<sub>y</sub>(t) est la dérivée de y(t),  $v_y(t) = \frac{d y(t)}{dt}$ La valeur de la vitesse à une date donnée est  $v(t) = \sqrt{v_x(t)^2 + v_y(t)^2}$ Le vecteur accélération est la dérivée du vecteur vitesse.  $\overrightarrow{a(t)} = \frac{d \overrightarrow{v(t)}}{dt}$  $a_x(t)$  est la dérivée de v<sub>x</sub>(t),  $a_x(t) = \frac{d v_x(t)}{dt}$  $a_y(t)$  est la dérivée de v<sub>y</sub>(t),  $a_y(t) = \frac{d v_y(t)}{dt}$ La valeur de l'accélération à une date donnée  $a(t) = \sqrt{a_x(t)^2 + a_y(t)^2}$ 

## **1- Exploitation de la vidéo avec le logicel REGRESSI:**

- Ouvrir le logiciel REGRESSI.
- à partir du logiciel, Fichier/nouveau/vidéo puis Ouvrir la vidéo
- Visualiser la vidéo. Décrire le mouvement de la balle de ping-pong la plus éloignée du centre.

Utiliser la fiche de regressi pour réaliser la chronophotographie.

Consignes :

- Réaliser un étalonnage, utiliser les dimensions indiquées sur le document 4 pour finaliser l'étalonnage.
- Choisir l'origine du repère sur la première image au centre du disque, avec un axe vertical dirigé vers le haut et un axe horizontal dirigé vers la droite.
- Arrêter le pointage dès que la balle a effectuée un tour complet.
- En utilisant Regressi et la vidéo du document 4, réaliser le pointage permettant de déterminer les coordonnées x et y en fonction du temps de la balle la plus éloignée du centre.
- Créer les grandeurs vx, vy, v, ax, ay et a , avec le tableur Regressi.
- Que dire de la valeur y de la vitesse de la balle ? en déduire la valeur de at.
- Créer la grandeur  $a_n = v^2/R$  avec R = 0,09 m. Comparer  $a_n$  et a en affichant sur un même graphe  $a_n$ et a en fonction du temps. Conclure.

### **2- Réaliser le tracé des vecteurs vitesse et accélération avec Python:**

- Les valeurs du tableau (valeurs de t, x et y) sont récupérées dans un fichier nommé "pointage1.txt" disponible sur l'ENT.
- Récupérer ce fichier et le copier dans le dossier "Tracé de vecteurs accélération", il doit être au même endroit que le programme python.
- Ouvrir « Edupython2.7 ».
- A partir d'Edupython 2.7, ouvrir le programme python "tracer vecteur vitesse et acceleration.py" depuis votre dossier "Tracé de vecteurs accélération".
- Modifier le programme pour qu'il ouvre le fichier pointage1.txt et non pointage.txt.
- Lancer le programme (« flèche verte ») et vérifier le tracé des vecteurs. Au besoin, adapter dans le programme l'échelle des vitesses et l'échelle des accélérations.
- Conclure sur la direction et le sens du vecteur accélération lors d'un mouvement circulaire uniforme.
- Qu'en serait-il si le mouvement était circulaire accéléré ?

**Rque** : on peut faire tracer les vecteurs vitesses et accélérations par regressi, pour cela afficher sur le

ICP.

graphe la trajectoire y=f(x) et cliquer sur le bouton « vecteurs » Vecteurs

### **Bilan mouvement circulaire uniforme :**

Quel est la direction, le sens et la valeur du vecteur vitesse d'un point en mouvement circulaire uniforme de rayon R.

Quel est la direction, le sens et la valeur du vecteur accélération d'un point en mouvement circulaire uniforme de rayon R.

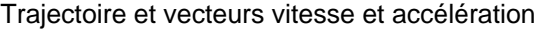

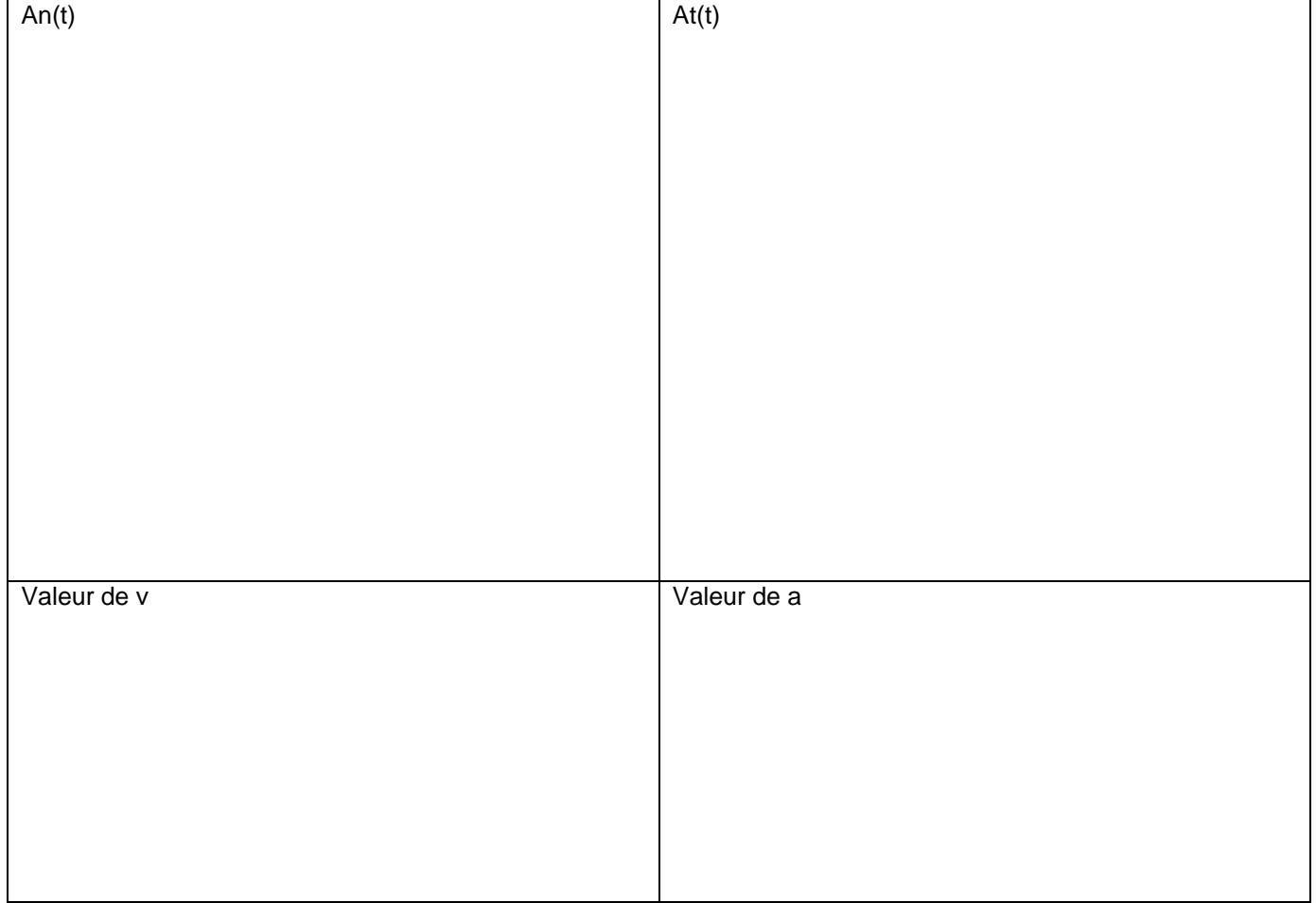